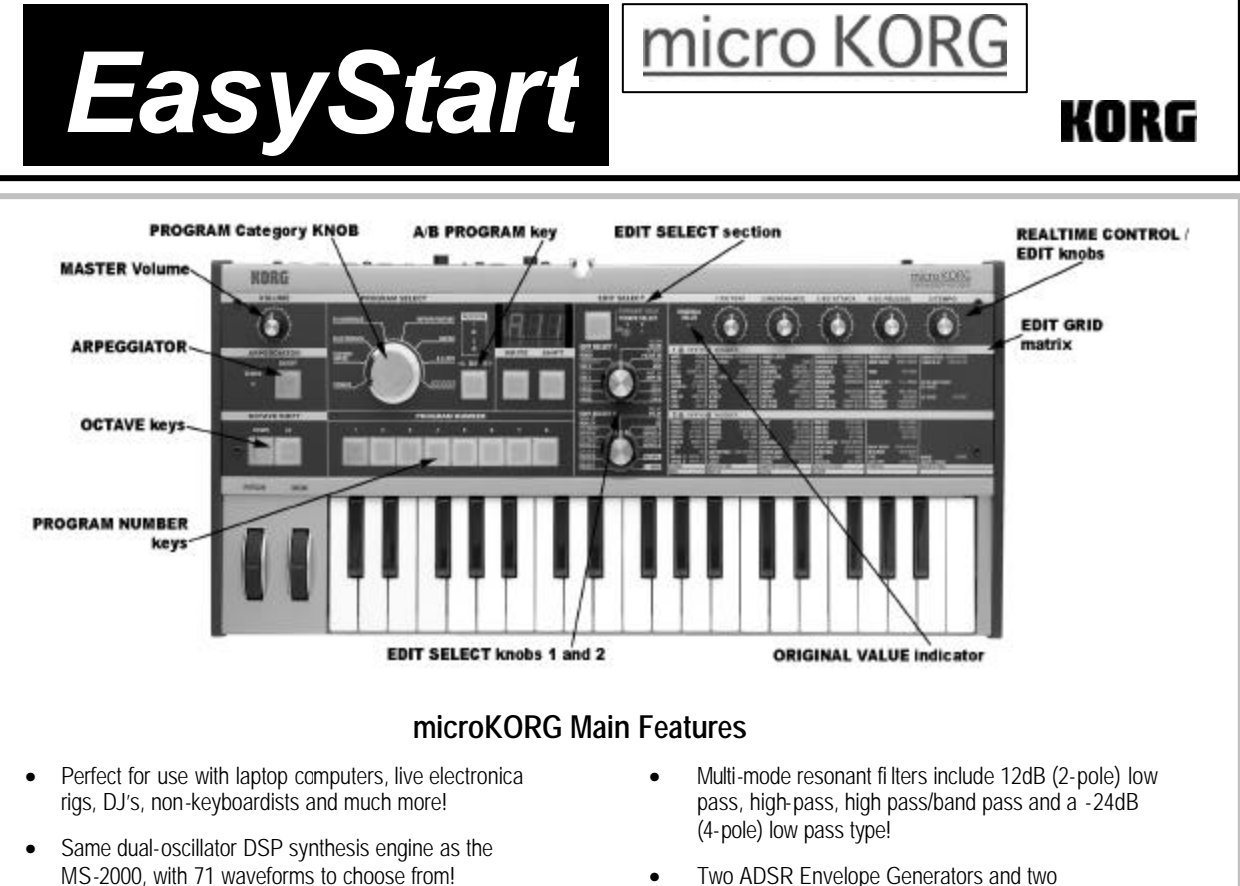

- 8-band Vocoder with a built-in Microphone, and formant "freezing" / shifting functions!
- 37 velocity -sensitive mini-keys
- 128 fully-editable cutting edge Programs, grouped into musical genres
- 5 Realtime control knobs send MIDI controller data
- Flexible arpeggiator with 6 types of patterns and ability to turn individual steps on and off like a step sequencer!
- Two ADSR Envelope Generators and two MIDI-syncable LFOs.
- Two audio inputs for processing external sources like CD or instruments through the filter and effects!
- Three types mod effects, three types MIDI syncable delay effects and a 2-band EQ for every Program!
- Virtual Patch matrix works like a modular synth to modulate and shape sounds!
- Portable! Battery powered, too!

#### *EasyStart* **CONTENTS**

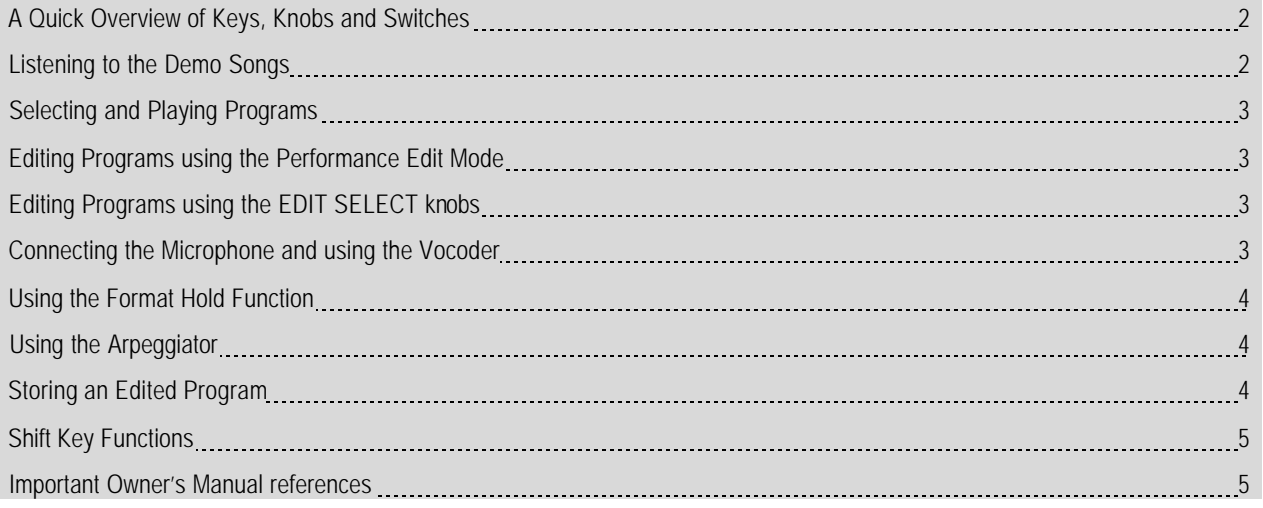

### **A Quick Overview of Keys, Knobs and Switches**

**PROGRAM NUMBER** – These keys are used to select programs, in the **EDIT SELECT 2** ARPEG A. page they function as step on/off keys for the arpeggiator.

**PROGRAM SELECT–** This knob selects the musical genre or program banks 10 - 80.

**SIDE A / SIDE B –** This key switches between the A and B program banks. It also switches between **EDIT SELECT 1** and **EDIT SELECT 2** if it is pressed while holding down the **SHIFT** key.

**WRITE** – When memory protect is turned off, pressing and holding this key will write the current program into memory.

**SHIFT –** This key has multiple functions. You'll find more information on this beginning on page 59 in the Owner's Manual.

**VOLUME –** This knob sets the level of the output signal.

**ARPEGGIATOR ON/OFF–** This key turns the arpeggiator on and off.

**OCTAVE SHIFT DOWN/UP –** These keys change the octave of the program by a maximum of +/- 3 octaves.

**FORMANT HOLD / TIMBRE SELECT –** When in Vocoder mode, pressing this key will "freeze" the formant of your voice so it can be played on the keyboard and stored to a program. When in a dual mode synthesizer program, this key will select the TIMBRE that the **EDIT SELECT** knobs will affect.

**EDIT SELECT 1 / EDIT SELECT 2 –** These knobs select the parameters that the REALTIME CONTROL KNOBS 1-5 will control in **EDIT** mode.

**1/ CUTOFF, 2/RESONANCE, 3/EG ATTACK, 4/EG RELEASE, 5/TEMPO** – In Performance mode these knobs control the **CUTOFF, RESONANCE, EG ATTACK, RELEASE** and Arpeggiator **TEMPO** of a program. In EDIT mode these knobs edit the values of a parameter selected by the **EDIT SELECT 1 / EDIT SELECT 2** knobs.

**PITCH / MOD -** These wheels modify the sound of a program.

**AUDIO IN 1 VOLUME 1 / AUDIO IN 2 VOLUME 2** – These knobs change the input signal level of AUDIO 1 / AUDIO 2.

**MIC/LINE** – This switch changes the impedance of AUDIO IN 2 between microphone and line level.

### **Listening to the Demo Songs:**

- 1. Turn on the Power of the microKORG and wait a few seconds for it to boot up. Press and hold the **SHIFT** key and then press the **ARPEGGIATOR ON/OFF** key.
- 2. To select one of the 8 demo songs, press the **PROGRAM NUMBER** key (1 8) that corresponds to the demo song you would like to listen to.
- 3. To exit the demo song mode, press the **SHIFT** key again.

# **Selecting and Playing Programs:**

- 1. Turn the **PROGRAM SELECT** knob to select the musical genre/program bank and use the **PROGRAM NUMBER** keys to select any of the eight programs in that bank.
- 2. To select programs in bank B, press the **SIDE A / SIDE B** key.

#### **Editing Programs using the Performance Edit Mode:**

- 1. Select a program using the steps outlined above.
- 2. Turn any of the 5 Real-time control knobs to change the performance edit parameters (**CUTOFF, RESONANCE, EG ATTACK, EG RELEASE, TEMPO**).
- 3. If you wish to store your edited Program, follow the Storing an Edited Program procedure outlined below.

 **!** *Each of the five Real-time control knobs send out MIDI control change numbers, so all of your performance moves can be recorded to an external MIDI sequencer and played back.*

# **Editing Programs using the EDIT SELECT knobs:**

- 1. Select a program you wish to edit using the steps outlined above.
- 2. To edit one of the parameters in the **EDIT SELECT 1** area, turn the **EDIT SELECT 1** knob to the desired parameter section.
- 3. Reading from left to right on the Edit Grid Matrix, find the parameter that you would like to change/adjust and turn the realtime control knob directly above it. You may have to turn the knob to the left or right until it "catches" (finds the original setting) the current value before you can change it. Once it "catches" the current value the LCD display will stop blinking.
- 4. To edit one of the parameters in the **EDIT SELECT 2** area, turn the **EDIT SELECT 2** knob to the desired parameter and follow the steps outlined in step 3.
- 5. To jump between **EDIT SELECT 1** and **EDIT SELECT 2**, press and hold the **SHIFT** key and then press the **SIDE A / SIDE B** key.
- 6. To return to Performance edit mode, press the **PROGRAM NUMBER** key that is currently lit. You will see both LED **1** and **2** in the Edit Grid Matrix on at the same time.
- 7. To store your edited program, follow the Storing an Edited Program procedure outlined below.
- **!** *The Edit Knobs perform two different functions. When both of the EDIT SELECT LEDs are lit, the knobs are in the Performance Edit mode, and will perform their preset functions of Cutoff, Resonance, etc… If only one of the LEDs is lit, then the Edit Knobs are in the Program Edit mode, and the knobs will change the value of the individual parameters.*

 **!** *All of the parameters of the microKORG are assigned to MIDI control change numbers and can also be edited or changed*  in realtime from an external MIDI sequencer or controller. Refer to the Owner's Manual for more info on Control Change *Numbers.*

### **Connecting the Microphone and using the Vocoder:**

- 1. Attach the included microphone to the holder following the instructions on page 5 of the Owner's Manual. Connect the 1/8" mini jack to the **CONDENSER** input on the back of the microKORG.
- 2. Be sure the **MIC/LINE** switch is set to **MIC.** Adjust the level of **INPUT 1** using the **VOLUME 1** knob so that the **AUDIO IN 1** LED does not turn red.
- 3. Select the **VOCODER** program bank using the **PROGRAM SELECT** knob and then select program number A84 by pressing **PROGRAM NO.** key **4**.
- 4. Play the keyboard while speaking or singing into the microphone and adjust the microphone level if needed.

## **Using the FORMANT HOLD function:**

- After using the steps outlined above to select a Vocoder program, speak a vowel sound like "ahhh" or "ohhh" into the mic and then quickly press the **FORMANT HOLD** key to "freeze" it into memory. You can now play the formant across the keyboard without having to speak into the microphone.
- 2. To store a Vocoder program with the **FORMANT HOLD** on, follow the steps for Storing an Edited Program outlined below.
- **!** It may take some practice to "freeze" a formant correctly, try pressing the **FORMANT HOLD** key the exact moment you begin speaking into the microphone.

# **Using the Arpeggiator:**

- 1. To turn on the Arpeggiator, press the **ARPEGGIATOR ON/OFF** key so that the LED is on.
- 2. To change the tempo, turn the **5/TEMPO** knob.
- 3. To turn arpeggiator steps on and off, turn the **EDIT SELECT 2** knob to **ARPEG. A**. Now you can use the **PROGRAM NO.** key to turn steps on (key LED on) and off (key LED blinking).

# **Storing an Edited Program:**

- 1. First turn off the Memory Protect by pressing and holding the **SHIFT** key and then press **PROGRAM NO.** key **8**. Next turn the **1/CUTOFF** knob to the right and then to the left so that the LCD screen reads "**off**".
- 2. Exit the Memory Protect page by pressing the **SHIFT** key.
- 3. Now you can press the **WRITE** key once (the LCD will blink) and if you wish to store the program in the same location, press the **WRITE** key again. If you wish to store the program into a different location, press the **WRITE** key once then select the destination program bank and number and then press the **WRITE** key again.

# **SHIFT Key Functions**

There are many functions you can access by holding the **SHIFT** key and pressing another key on the microKORG. Below is a listing of those functions. For more information on each function please refer to the **microKORG Owner's Manual** starting on page 59.

- Copy Timbre **SHIFT** and **PROGRAM NUMBER 1**
- Swap Timbre **SHIFT** and **PROGRAM NUMBER 2**
- Initialize Program **SHIFT** and **PROGRAM NUMBER 3**
- Initialize Level (Vocoder programs only) **SHIFT** and **PROGRAM NUMBER 1**
- Initialize Pan (Vocoder programs only) **SHIFT** and **PROGRAM NUMBER 2**
- MIDI Filter **SHIFT** and **PROGRAM NUMBER 4**
- Control Change Assign **SHIFT** and **PROGRAM NUMBER 5**
- MIDI Data Dump **SHIFT** and **PROGRAM NUMBER 6**
- Factory Preload **SHIFT** and **PROGRAM NUMBER 7**
- Write Protect **SHIFT** and **PROGRAM NUMBER 8**
- Timbre Solo **SHIFT** and **FORMANT HOLD/TIMBRE SELECT**
- Switch Edit Select **SHIFT** and **A SIDE B**
- Inc/Dec Parameter Value **SHIFT** and OCTAVE SHIFT **UP**(Inc) or **DOWN**(Dec)
- Compare **SHIFT** and OCTAVE SHIFT **UP** and **DOWN** simultaneously
- Demo Mode **SHIFT** and ARPEGGIATOR **ON/OFF**

#### **Important Owner's Manual references:**

There are many important references to modes and applications in the **microKORG Owner's Manual**. Some of these references are listed below:

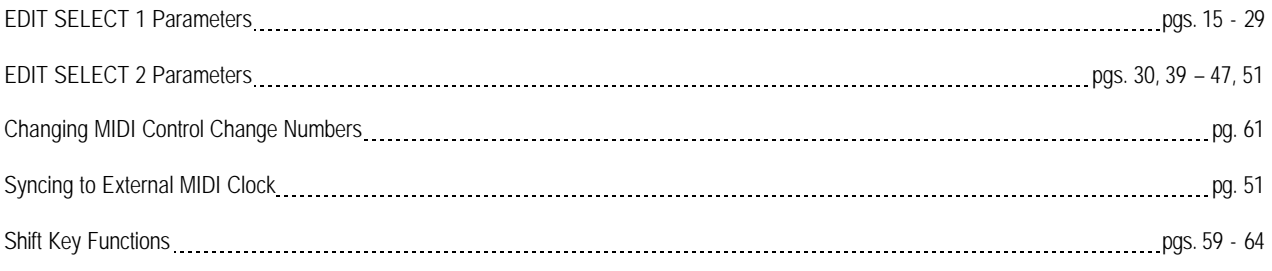